## **Find Course Equivalencies at Another Institution**

**How To:**

Trying to save money and take one of your needed classes at the community college? Make sure you don't waste money and TAKE THE RIGHT CLASS!!!! Let's use the example of a student trying to locate a BIOS 100 equivalent at either a community college near UIC or his/her community college back home.

## STEP 1: Go to www.transferology.com and click on "**Explore My Transfer Options**"

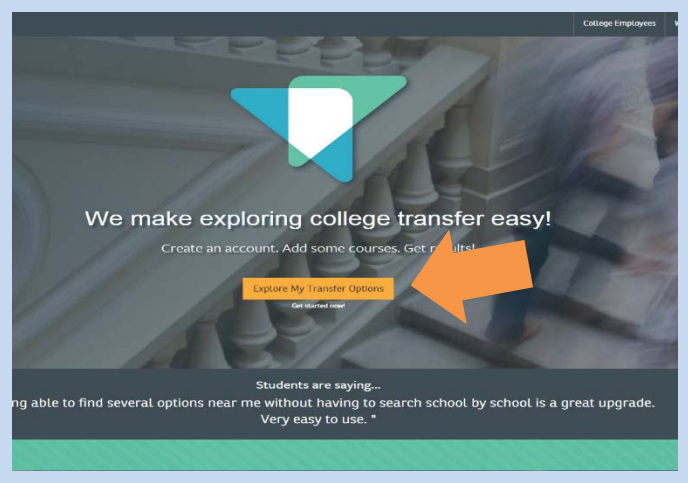

## STEP 2: Follow the instructions of the screen and create a login.

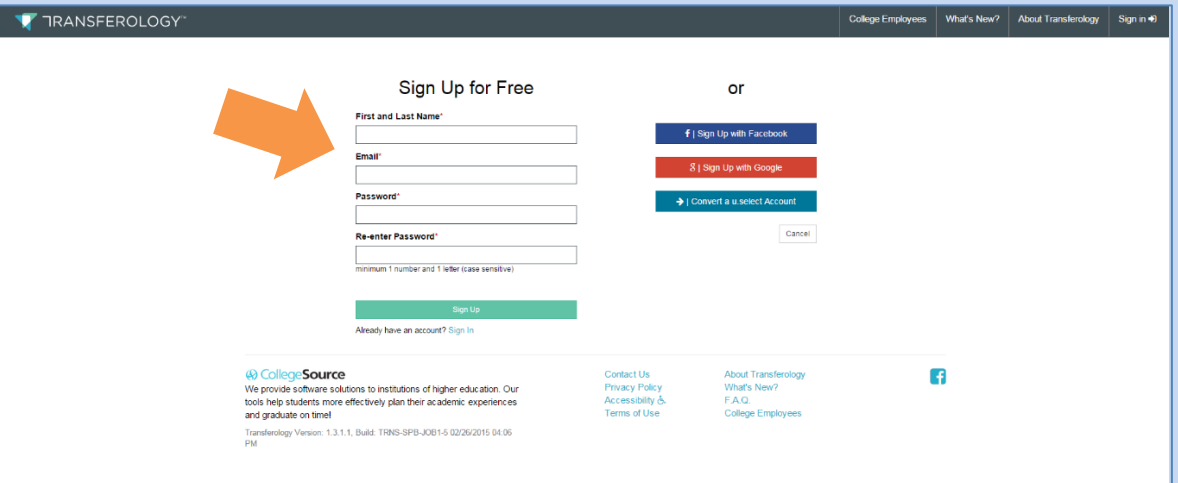

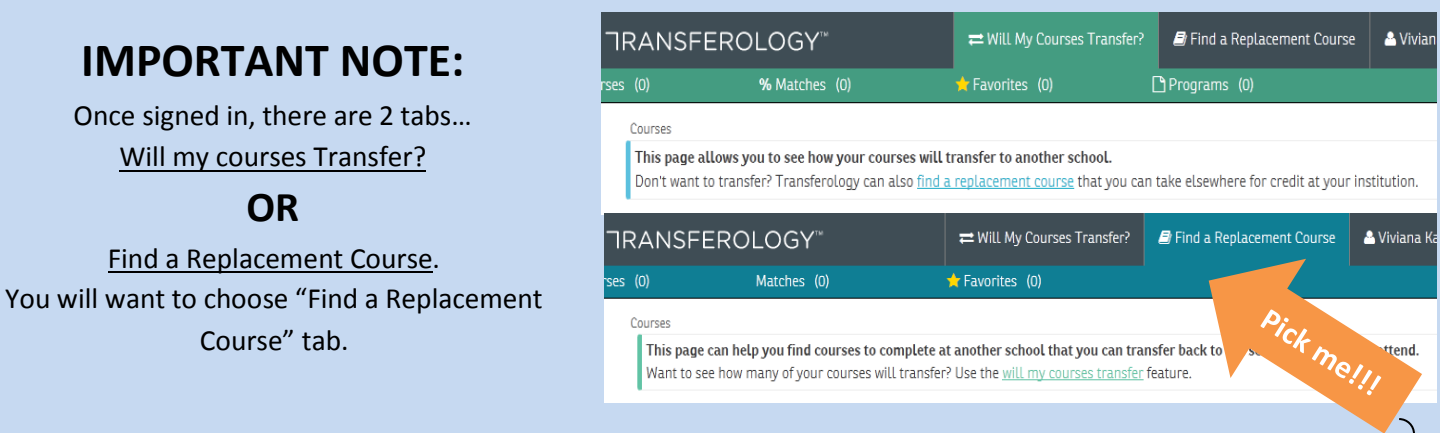

*\*\*\*This guide was created by the Academic Support and Achievement Program (ASAP). Should you see errors on this document or this information is no longer accurate, please notify an ASAP Front Desk worker\*\*\**

Step 3: After Selecting the "Find a Replacement Course" tab. Type in **University of Illinois at Chicago** under "School You Currently Attend." Select the department and classes that you plan on taking at another institution.

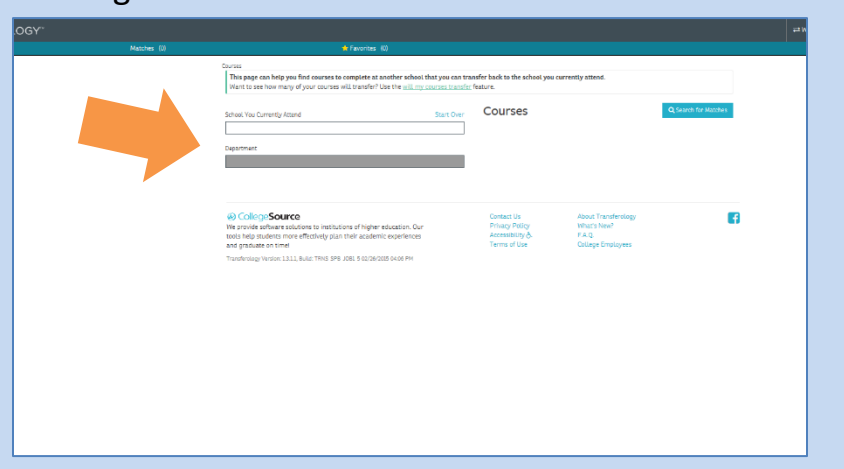

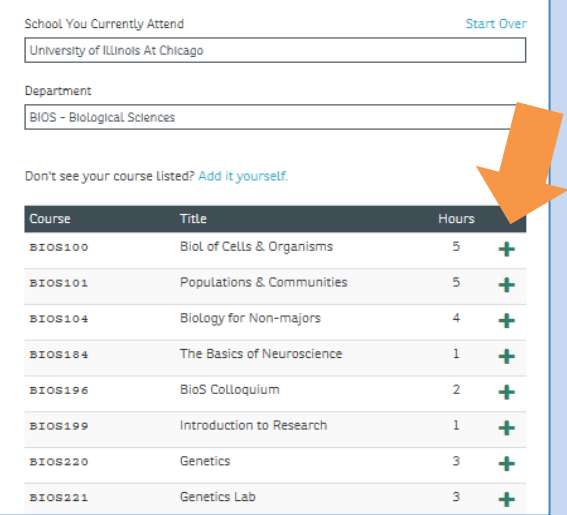

Step 4: After selecting your classes, click "Search for Matches" on the right hand side. A list of schools that offer an equivalent course will be displayed. Select the school that is the best fit for you.

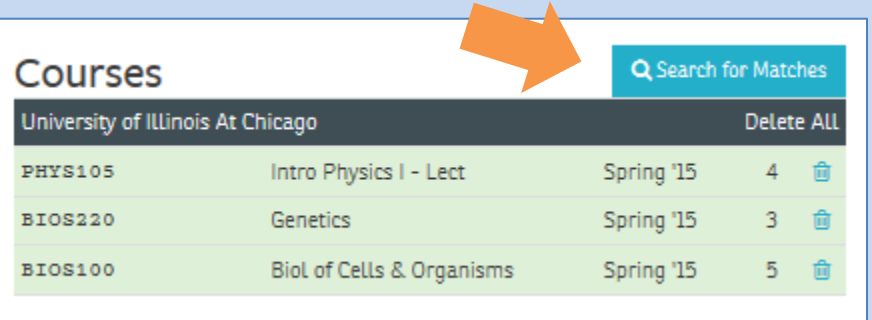

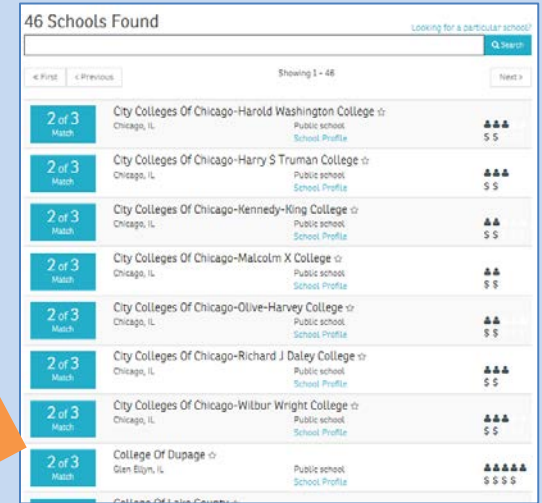

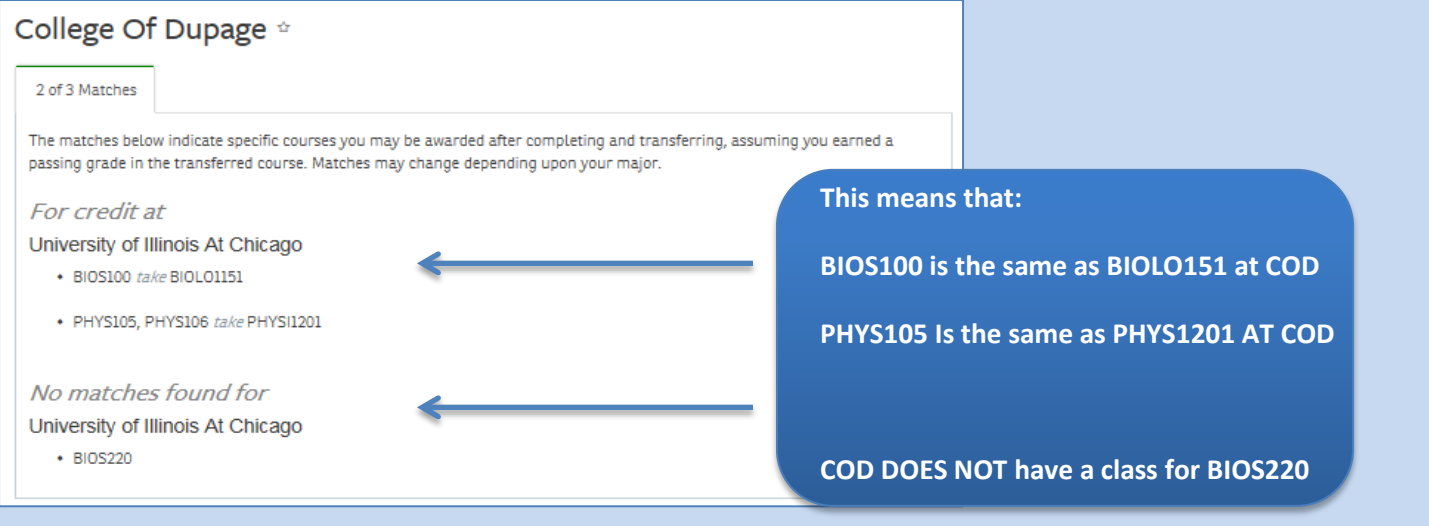